# llvmparse user manual

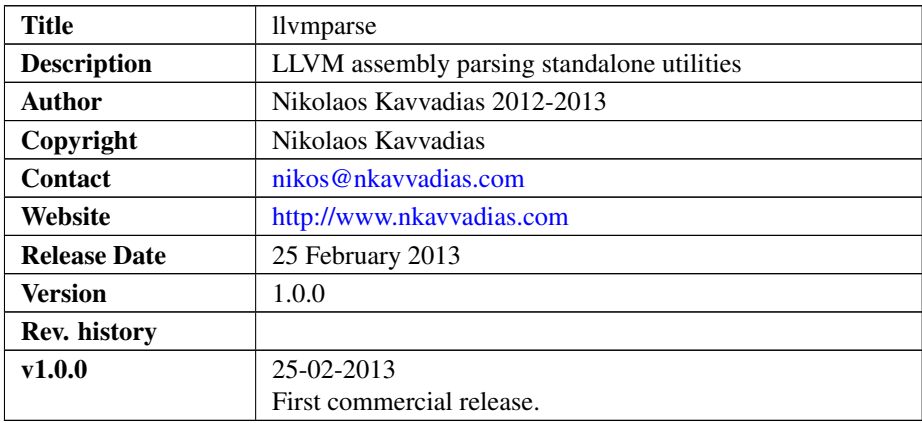

# 1. Introduction

llvmparse is a set of standalone parsers for the popular LLVM textual assembly format. This format is used as a human-readable representation of the LLVM IR (intermediate representation) which is used by the LLVM compiler [\(http://www.llvm.org\)](http://www.llvm.org).

This version of llvmparse includes two standalone parsers:

- 1) a flex/bison-based parser (compiled) and
- 2) a TXL-based parser (interpreted)

that are compatible with LLVM 3.1 and 3.2. TXL is a functional programming language that is commonly used for source-to-source transformation tasks [\(http://www.](http://www.txl.ca) [txl.ca\)](http://www.txl.ca).

llvmparse will always be kept up-to-date with the latest official LLVM release.

# 2. File listing

The llvmparse distribution includes the files listed in the following table. There is a single release for llvmparse containing all source code, Windows (MinGW) binaries as well as Linux static binaries.

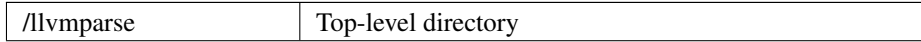

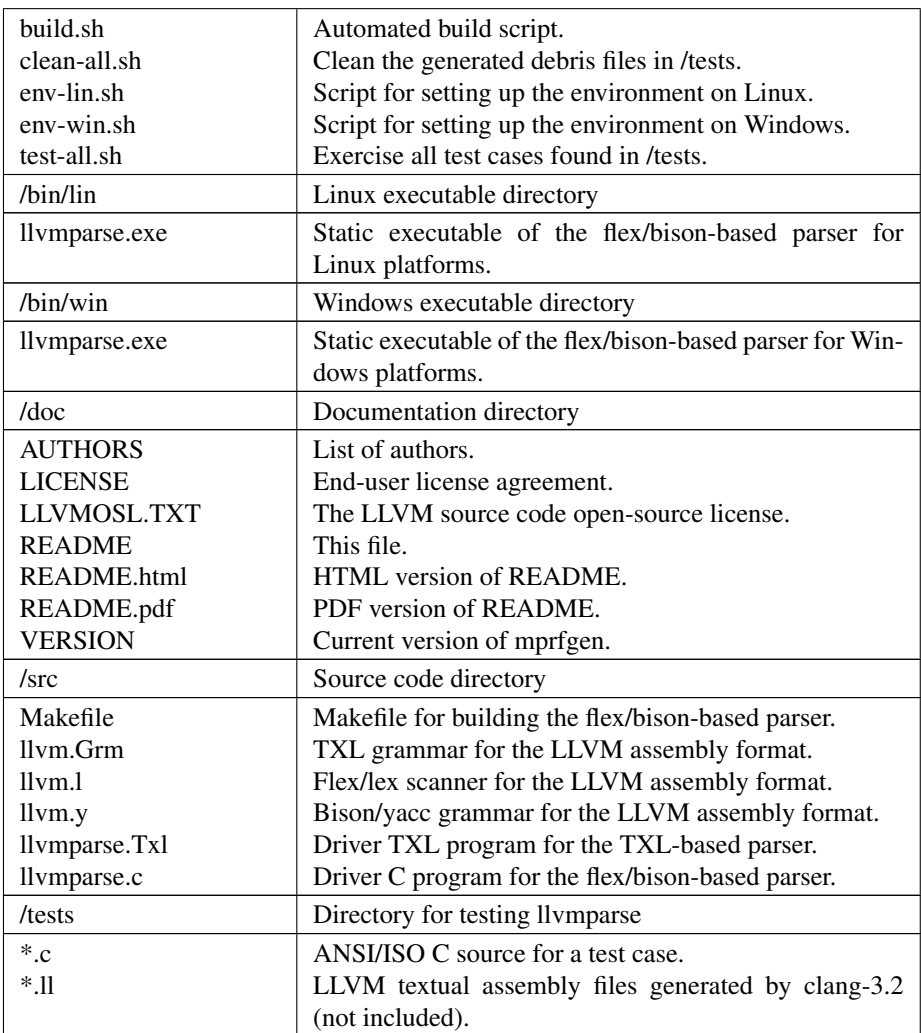

### 3. llvmparse setup

For using llvmparse, this distribution comes with ready-made native executables for Windows and Linux, which can be found in the corresponding /bin/exedir directory, where exedir is lin for Linux or win for Windows.

In order to build llvmparse from source on your platform, just run the build.sh bash script from the command prompt. Cygwin or MinGW are suggested as POSIX emulation environments on Windows.

First, change to the appropriate directory, for instance:

```
cd /home/user/llvmparse/
```
assuming llvmparse was installed inside /home/user. A few environmental variables should be set and for this purpose the env- $\star$ . sh scripts can be used. For instance, a Windows installation requires the following:

```
$ ./env-win.sh
```
The llvmparse distribution can be built from sources by using:

\$ ./build.sh

### 4. llvmparse usage

The llymparse parsers can be invoked as shown in the test-all. sh script. However, for exercising a single test case, this can be accomplished using the flex/bisonbased parser as follows:

```
$ cd $LLVMPARSE_PATH
$ ./bin/llvmparse.exe fibo.ll >& fibo.txt
```
which parses the test program fibo.ll with llvmparse.exe and stores the parsed program to fibo.txt.

For using the TXL-based parser, it is suggested that the  $\pm x \perp$  interpreter is visible. Usually  $txl$  is installed in the /usr/local/bin path in Linux and Cygwin/Windows systems. For MinGW/Windows systems, it is suggested that the Windows port of TXL is used. For instance, TXL 10.6 can be installed to  $\sqrt{c/T} \times 1106$ .

The  $env-*$ . sh scripts can be used to set the appropriate value for the TXL\_PATH environment variable. An example invocation of the TXL-based parser is as follows:

```
$ $TXL_PATH/bin/txl -q -raw -o $fibo.txt
$LLVMPARSE_PATH/src/llvmparse.Txl fibo.ll
```
#### 5. Running the test suite

The test suite that accompanies  $l$ lvmparse can be found in the /test subdirectory. It consists of C source code and the generated LLVM textual assembly files, which use the .ll suffix. These LLVM IR files can be exercised by running the top-level test-all.sh script:

```
$ cd $LLVMPARSE_PATH
$ ./test-all.sh
```
The generated debris files (using the  $\star$ . bisonparsed and  $\star$ . txlparsed patterns) can be deleted using the corresponding clean-all.sh script:

```
$ cd $LLVMPARSE PATH
```
\$ ./clean-all.sh

### 6. Prerequisities

∙ Standard UNIX-based tools (tested on MinGW/Windows XP, Fedora 8 (Linux) and Ubuntu 11.10 (Linux).

- $-$  make
- $-$  bash (shell)

For rebuilding on Windows, the MinGW (http://www.mingw.org) is a good solution, since it provides a lightweight, yet working, POSIX environment.

• TXL interpreter from http://www.txl.ca

The latest TXL distribution (10.6) for either Linux or Windows is needed.